# **Stack Telegraf / InfluxDB / Grafana**

# **InfluxDB**

## <span id="page-0-0"></span>**Connexion à la BDD**

Tout simplement (si on se trouve sur le serveur qui héberge la base de données et en supposant que le client influx est dans le PATH)

```
influx -precision rfc3339 -database 'influxdb' -username '<USER>' -password
influx -precision ns -database 'influxdb' -username '<USER>' -password
```
### **Correction d'un MEASUREMENT**

#### **Méthode subtile**

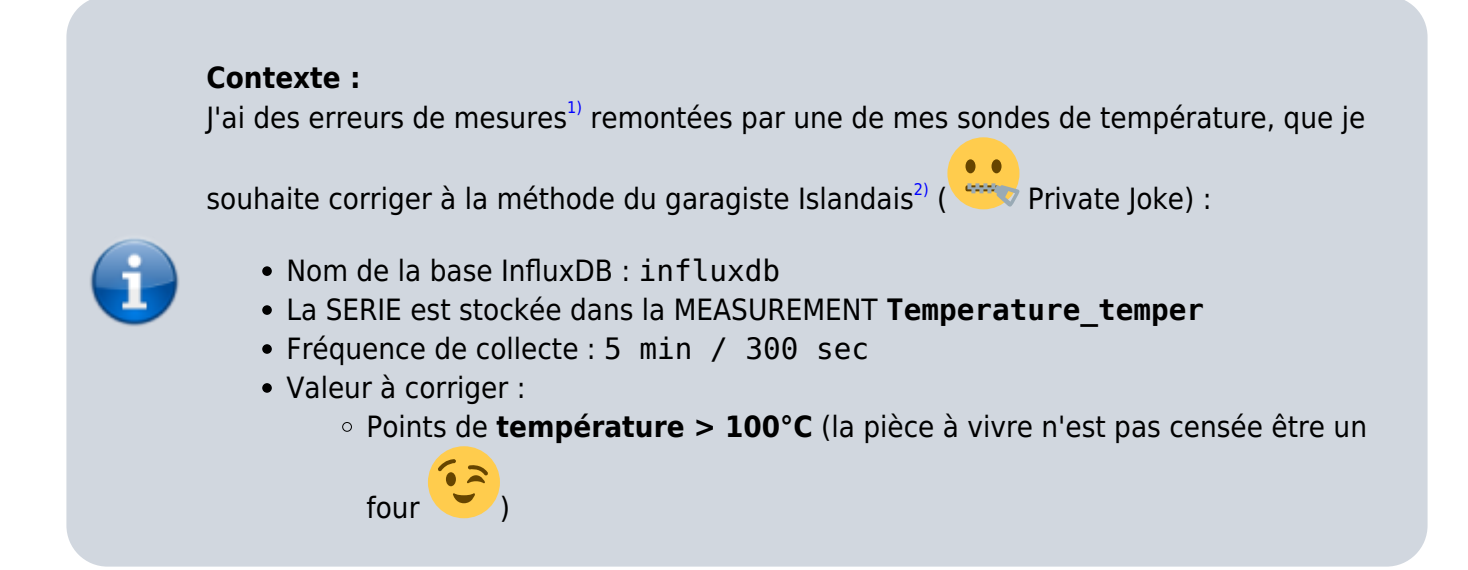

#### [Avant](https://wiki.drouard.eu/_detail/pub_zone/linux/grafana_graph_avant_correction01.png?id=pub_zone%3Alinux%3Astack_tig) correction :

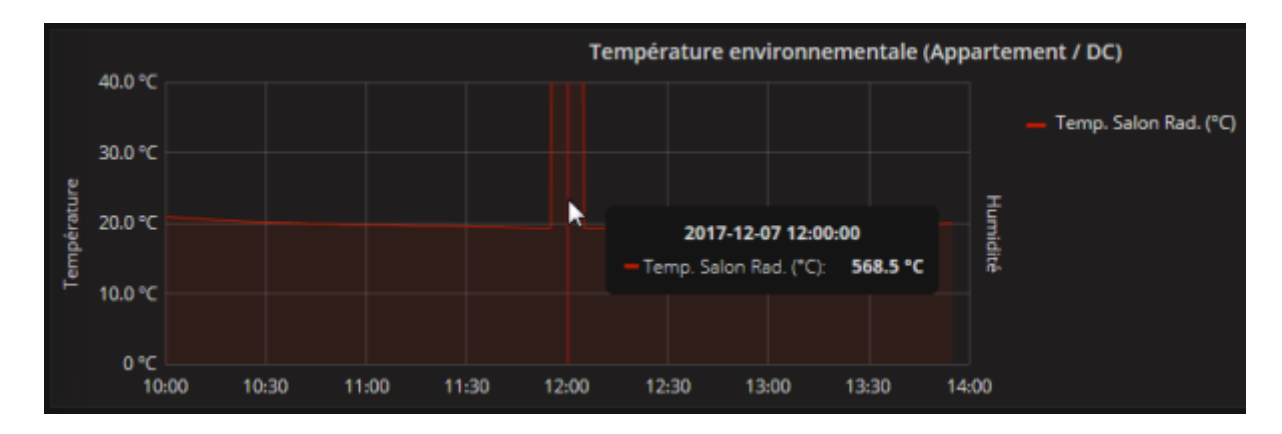

#### [Après](https://wiki.drouard.eu/_detail/pub_zone/linux/grafana_graph_apres_correction01.png?id=pub_zone%3Alinux%3Astack_tig) correction :

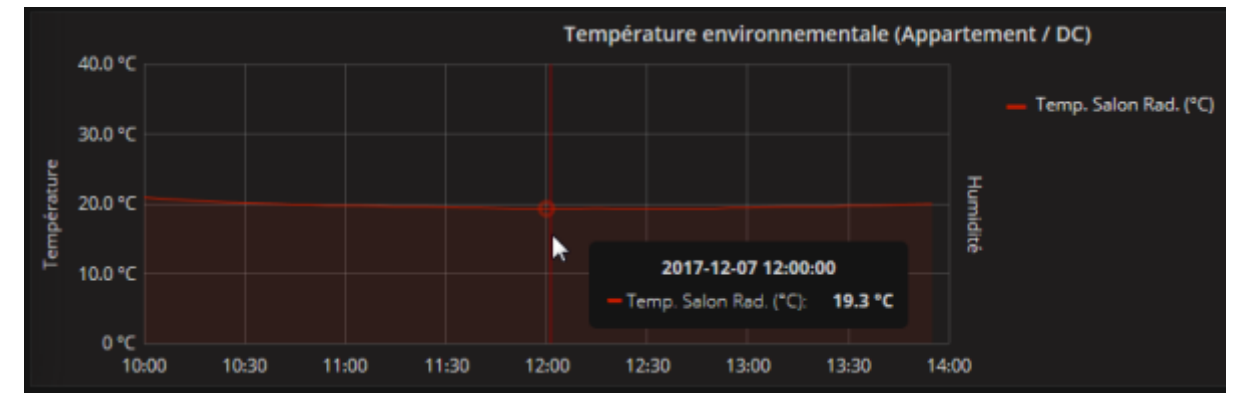

On commence par [se connecter à la base de données](#page-0-0) qui va bien…

On affiche la structure de la **MEASUREMENT**

```
> SHOW SERIES FROM Temperature_temper
key
---
Temperature_temper,host=drouard.eu
> SHOW TAG KEYS FROM Temperature_temper
name: Temperature temper
tagKey
------
host
> SHOW FIELD KEYS FROM Temperature_temper
name: Temperature_temper
fieldKey fieldType
-------- ---------
value float
```
☛ Structure toute simple, contenant 1 SERIE avec :

- 1 tagKey host
- 1 fieldKey value de type Float

Commençons par évaluer l'ampleur de la tâche à réaliser (et voir si il ne serait pas plus efficace de créer un script…)

```
> SELECT COUNT("value") FROM Temperature temper WHERE value > 100;
name: Temperature temper
time count
---- -----
1970-01-01T00:00:00Z 1
```
Bon ok, 1 point de mesure à corriger, c'est pas si pire…

Pour appliquer la 2ème méthode, qui implique d'utiliser le timestamp au format **[epoch](https://fr.wikipedia.org/wiki/Epoch)** (précision à la nanoseconde), je ne saurais que conseiller aussi de lister les points à corriger avec le format de précision ns

Liste des points de **température** à corriger

> PRECISION rfc3339  $>$  SELECT  $*$  FROM Temperature temper WHERE value  $>$  100 LIMIT 10; name: Temperature\_temper time host value ---- ---- ----- 2017-12-07T11:00:04Z drouard.eu 568.5 > PRECISION ns  $>$  SELECT  $*$  FROM Temperature temper WHERE value  $>$  100 LIMIT 10; name: Temperature\_temper time host value ---- ---- ----- 1512644404000000000 drouard.eu 568.5

Passons à la correction !

En fonction de la nature, criticité de la métrique, 2 possibilités pour corriger l'erreur :

- Méthode 1 ☛ **Supprimer la valeur** erronée :
	- Il est possible de corriger l'apparence de la courbe à la volée dans Grafana avec la clause GROUP BY fill(0/null/none/etc.)… c'est fourbe, mais esthétique… inconvénient,

ça masquerait les erreurs de collectes trop récurrentes

Méthode 2 ☛ **Maquiller la valeur** erronée (Ce n'est qu'une extension de la méthode 1) :  $\circ$  Cette stratégie consiste sournoisement à faire une moyenne (par ex.) entre les 2 valeurs entourant le pic puis à inscrire cette valeur à la place de la valeur du pic

On commence par identifier le laps de temps incriminé via une petite requête (±1 période de collecte) :

```
> PRECISION rfc3339
> SELECT * FROM Temperature temper WHERE time >= '2017-12-07T10:54:04Z' AND
time <= '2017-12-07T11:06:04Z'
name: Temperature_temper
time host value
---- ---- -----
2017-12-07T10:55:01Z drouard.eu 19.29
2017-12-07T11:00:04Z drouard.eu 568.5
2017-12-07T11:05:01Z drouard.eu 19.31
```
On supprime la valeur erronée

```
DELETE FROM Temperature temper WHERE "host" = 'drouard.eu' AND time =
'2017-12-07T11:00:04Z'
```
On vérifie que la mesure à bien été supprimée

```
> SELECT * FROM Temperature_temper WHERE time >= '2017-12-07T10:54:04Z' AND
time <= '2017-12-07T11:06:04Z'
name: Temperature_temper
```

```
time host value
---- ---- -----
2017-12-07T10:55:01Z drouard.eu 19.29
2017-12-07T11:05:01Z drouard.eu 19.31
```
La **méthode 1** consiste à en rester là et éventuellement maquiller légèrement la courbe dans Grafana…

Maintenant, on va aller un peu plus loin avec la **méthode 2**.

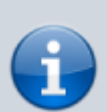

**Note** : il faut savoir que si l'on insert une valeur avec un **timestamp existant**, alors l'INSERT agira comme un UPDATE (qui d'ailleurs, n'existe pas en tant que tel dans influxDB). Ce qui implique que pour la méthode 2, il n'est pas nécessaire de supprimer la

valeur précédente

On va devoir injecter une nouvelle valeur avec comme paramètres :

- **value** = Moyenne des valeurs encadrant
	- Dans cet ex : (19.29 + 19.31) / 2 = **19.30**
- **timestamp** = Timestamp au format epoch, précision à la nanoseconde
	- Dans cet ex : timestamp = **1512644404000000000**

A noter qu'il est possible de convertir une date au format RFC-3339 vers le format epoch avec une précision à la nanoseconde avec la commande date :

**date** -d 2017-12-07T11:00:04Z +%s%N

Syntaxe générique d'insertion de donnée dans InfluxDB (Docs de référence sur <https://docs.influxdata.com> : [Writing and exploring data](https://docs.influxdata.com/influxdb/v1.6/introduction/getting_started/#writing-and-exploring-data) et [Line Protocol](https://docs.influxdata.com/influxdb/v1.6/write_protocols/line_protocol_reference/)) :

```
<measurement>[,<tag_key>=<tag_value>[,<tag_key>=<tag_value>]]
<field_key>=<field_value>[,<field_key>=<field_value>] [<timestamp>]
```
Ensuite, on peut forger la requête d'insertion soit :

En mode **CLI** via le client influx

INSERT Temperature\_temper,host=drouard.eu value=19.30 1512644404000000000

En mode **HTTP API** (C'est à la mode… et et c'est pratique aussi) via curl

```
curl -i -XPOST -u USERNAME:PASSWORD
```

```
"http://localhost:8086/write?db=db_drouard&precision=ns" --data-binary
'Temperature_temper,host=drouard.eu value=19.30 1512644404000000000'
```
Enfin, on vérifie la correction

```
> SELECT * FROM Temperature temper WHERE time >= '2017-12-07T10:54:04Z' AND
time <= '2017-12-07T11:06:04Z'
name: Temperature_temper
time host value
---- ---- -----
1512644101000000000 drouard.eu 19.29
1512644404000000000 drouard.eu 19.3
1512644701000000000 drouard.eu 19.31
```
#### **Méthode (moins) subtile**

#### **Contexte :**

J'ai un MEASUREMENT que je dois renommer dans les lesquels, j'ai eu des TAG ou des FIELD crée à tord, avec certains TAG que je vais devoir fusionner :

- Nom de la base InfluxDB : influxdb
- La SERIE est stockée dans la MEASUREMENT **Temperature\_temper**
- Éléments à corriger :
	- Le nom du MEASUREMENT **Temperature\_temper** devient **nagios\_temper**
	- Le TAG **perfdata** doit être supprimé
	- Les TAG **host** et **host\_1** doivent fusionner pour devenir **host**

La structure du MEASUREMENT étant :

```
name: Temperature_temper
time host host host 1 perfdata value
---- ---- ------ -------- -----
1512659404000000000 drouard.eu 20.06
1512659702000000000 drouard.eu 20.06
1512660004000000000 drouard.eu 20.06
...
1541081404000000000 drouard.eu Temperature 20.12
1541081703000000000 drouard.eu Temperature 20.12
1541082004000000000 drouard.eu Temperature 20.12
...
```
On commence par exporter les données

```
influx -database 'influxdb' -username '<USER>' -password -execute "SELECT *
FROM Temperature_temper" > /tmp/export_Temperature temper.txt
```
Ensuite je supprime les entêtes (les 3 premières lignes)

sed -i '1,3d' /tmp/export Temperature temper.txt

Je supprime les données contenu dans le TAG **perfdata** (cela reviendra à supprimer la colonne par la suite)

sed -i 's/ Temperature//g' /tmp/export Temperature temper.txt

Ensuite, je formate avec awk le fichier à injecter dans la base InfluxDB, pour rappel, la syntaxe générique d'insertion de donnée dans InfluxDB (Docs de référence sur<https://docs.influxdata.com>: [Writing and exploring data](https://docs.influxdata.com/influxdb/v1.6/introduction/getting_started/#writing-and-exploring-data) et [Line Protocol](https://docs.influxdata.com/influxdb/v1.6/write_protocols/line_protocol_reference/)) :

```
<measurement>[,<tag_key>=<tag_value>[,<tag_key>=<tag_value>]]
<field_key>=<field_value>[,<field_key>=<field_value>] [<timestamp>]
```

```
awk '{print "nagios_temper,host="$2" value="$3" "$1}'
/tmp/export_Temperature_temper.txt | head -5
```
Si le format est correct, je génère le fichier d'import (c'est ici que l'on définit le nouveau MEASUREMENT)

```
awk '{print "nagios_temper,host="$2" value="$3" "$1}'
/tmp/export Temperature temper.txt > /tmp/import Temperature temper.txt
```
On aurait pu tout à fait manipuler les données manuellement dans un éditeur de texte (vim, notepad++, etc.) ou dans un tableur tel que LibreOffice au format CSV… Mais ce n'est pas forcément toujours plus simple et dépend du nombre et du type de

modification

Et je l'importe avec curl dans la base de données InfluxDB

```
curl -i -XPOST -u USERNAME:PASSWORD
"http://localhost:8086/write?db=db_drouard&precision=ns" --data-binary
@/tmp/import Temperature temper.txt
```
L'import est complet si curl nous retourne le **code HTTP 204**

```
HTTP/1.1 100 Continue
```

```
HTTP/1.1 204 No Content
Content-Type: application/json
Request-Id: 7099242b-dde8-11e8-9845-000000000000
X-Influxdb-Build: OSS
X-Influxdb-Version: 1.x.x
X-Request-Id: 7099242b-dde8-11e8-9845-000000000000
Date: Thu, 01 Nov 2018 15:11:45 GMT
```
## **Copier un MEASUREMENT**

On utilise la commande SELECT \* INTO … (La subtilité étant le paramètre **GROUP BY \*** qui permet de garder les TAG du MEASUREMENT)

SELECT \* INTO openweathermapNEW FROM openweathermap GROUP BY \*

## **Supprimer un TAG / FIELD d'un MEASUREMENT**

On reprend la copie d'un MEASUREMENT mais on définit les FIELD a copier dans le SELECT et les TAG dans le GROUP BY.

SELECT time, main humidity, main temp INTO openweathermapNEW FROM openweathermap GROUP BY host

On surprime l'ancien MEASUREMENT

DROP MEASUREMENT openweathermap

Et on recopie intégralement le nouveau MEASUREMENT avec l'ancien nom

SELECT \* INTO openweathermap FROM openweathermapNEW GROUP BY \*

[1\)](#page--1-0)

Problème corrigé depuis… causé par une concurrence d'accès à la sonde entre Nagios et Telegraf. [2\)](#page--1-0)

Fix It or Remove It :p

From: <https://wiki.drouard.eu/> - **Vim Online ;)**

Permanent link: **[https://wiki.drouard.eu/pub\\_zone/linux/stack\\_tig?rev=1541101725](https://wiki.drouard.eu/pub_zone/linux/stack_tig?rev=1541101725)**

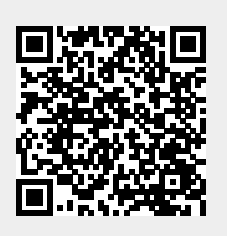

Last update: **19:48 01/11/2018**